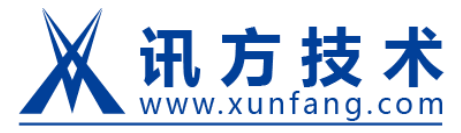

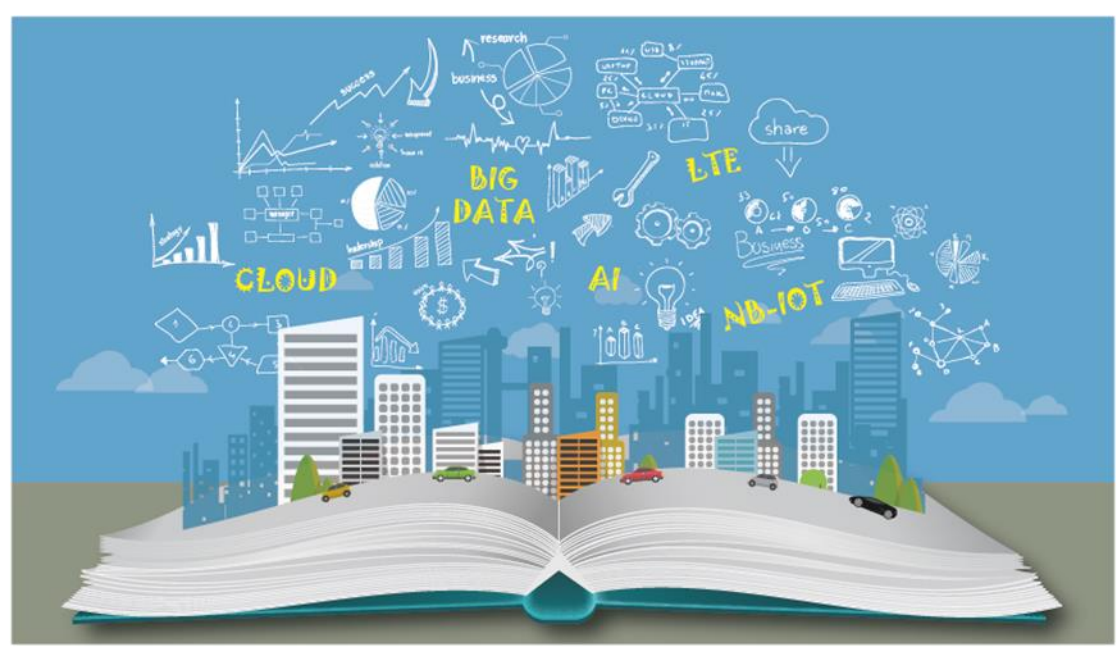

## 讯方实训云

## 学员操作手册

深圳市讯方技术股份有限公司

2019 年 03 月

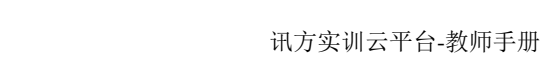

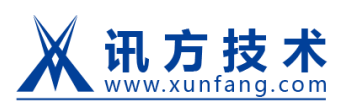

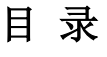

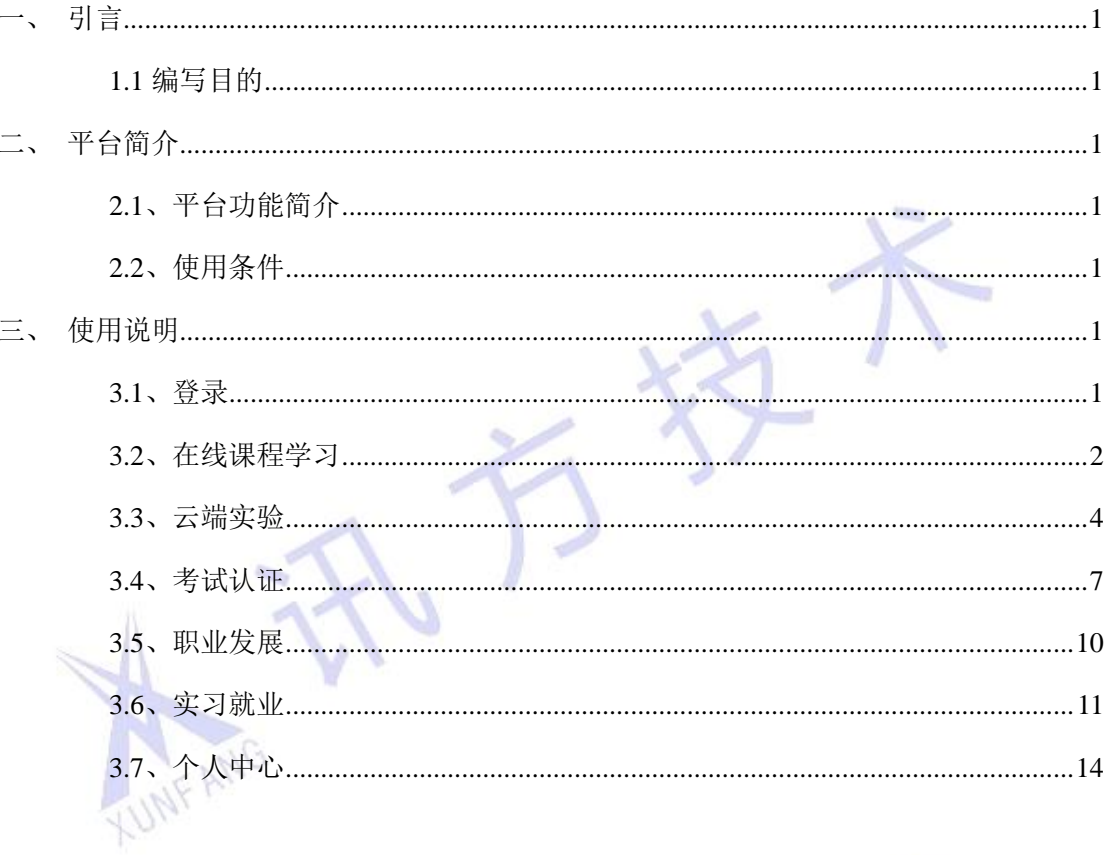

IF ANG

## <span id="page-2-0"></span>一、引言

## <span id="page-2-1"></span>**1.1** 编写目的

主要为购买讯方实训云平台产品的学校学员提供使用说明,方便学员使用本平台进行学 习和实验。

## <span id="page-2-2"></span>二、平台简介

### <span id="page-2-3"></span>**2.1**、平台功能简介

讯方实训云平台是构建一个集课程、在线实验、学习测评等功能的 ICT 人才培养服务 平台, 以 SaaS 方式提供面向 ICT 多个技术方向的优质课程资源、实践环境及岗位资源, 服 务于高校 ICT 人才培养,产品特点:

1、丰富的课程和视频资源:认证课程+专业课程

2、方便、快捷、易用的实验环境:覆盖通信、网络、系统、软件多个技术,满足日常 教学+培训授课所需要的实验环境

3、智能、精准的学习跟踪管理:提供多种测评方式、错题记录、准确评估知识点掌握 情况

主要打造覆盖 ICT 各专业技能领域的在线学习与人才对接平台为高校,个人学习成长, 提供全新模式的学习体验与服务。

### <span id="page-2-4"></span>**2.2**、使用条件

讯方实训云平台部署在华为公有云上,学员通过浏览器登录进行访问,因涉及到图片的 上传与编辑,推荐使用 **Firefox**,并确保浏览器安装了 AdobeFlash Player

## <span id="page-2-5"></span>三、使用说明

**NFANG** 

### <span id="page-2-6"></span>**3.1**、登录

浏览器中输入实训云平台登录网址(http://zhyx.zhiqiantong.cn/login),输入提供的用户 名、密码。点击登录,进入系统。

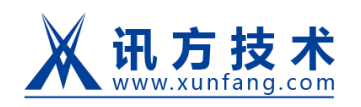

## ※ 讯方实训云

欢迎登录

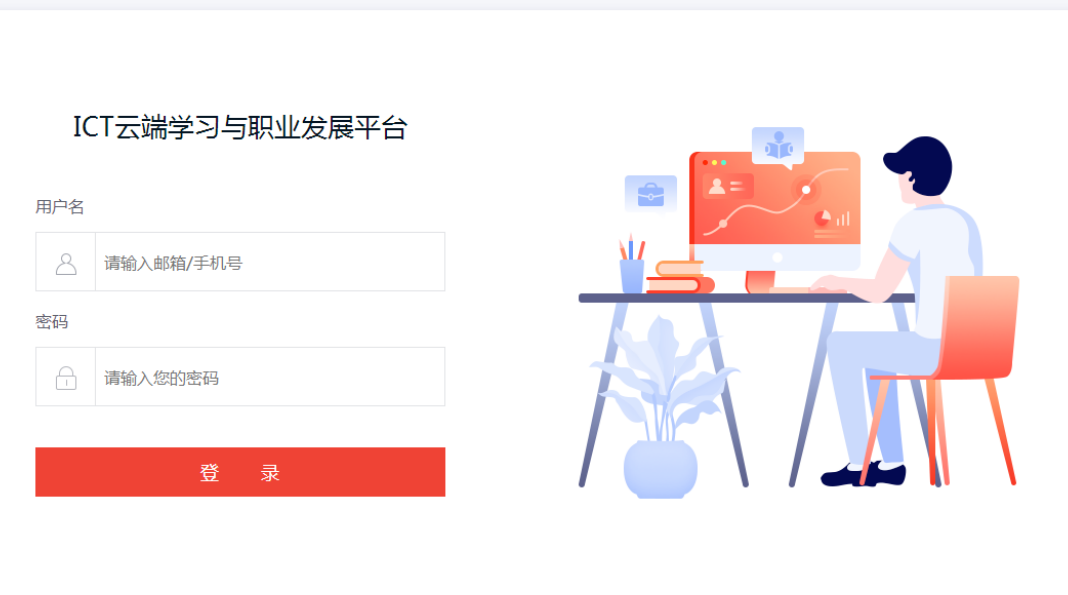

<span id="page-3-0"></span>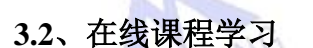

n s

学员登录系统后,点击"在线课程"菜单,进入课程列表页面,选择想要学习的课程点 击课程封面图片进入课程详情页面,然后点击"立即观看",学员即可进行在线课程的学习 (学习课程记录可在"个人中心--》我的学习"页面查看)。

学习过程中可以进行课程评价和记录课堂笔记(学习笔记记录也可在"个人中心--》我的笔 记"页面查看,)

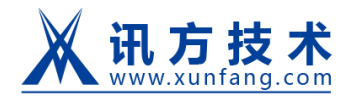

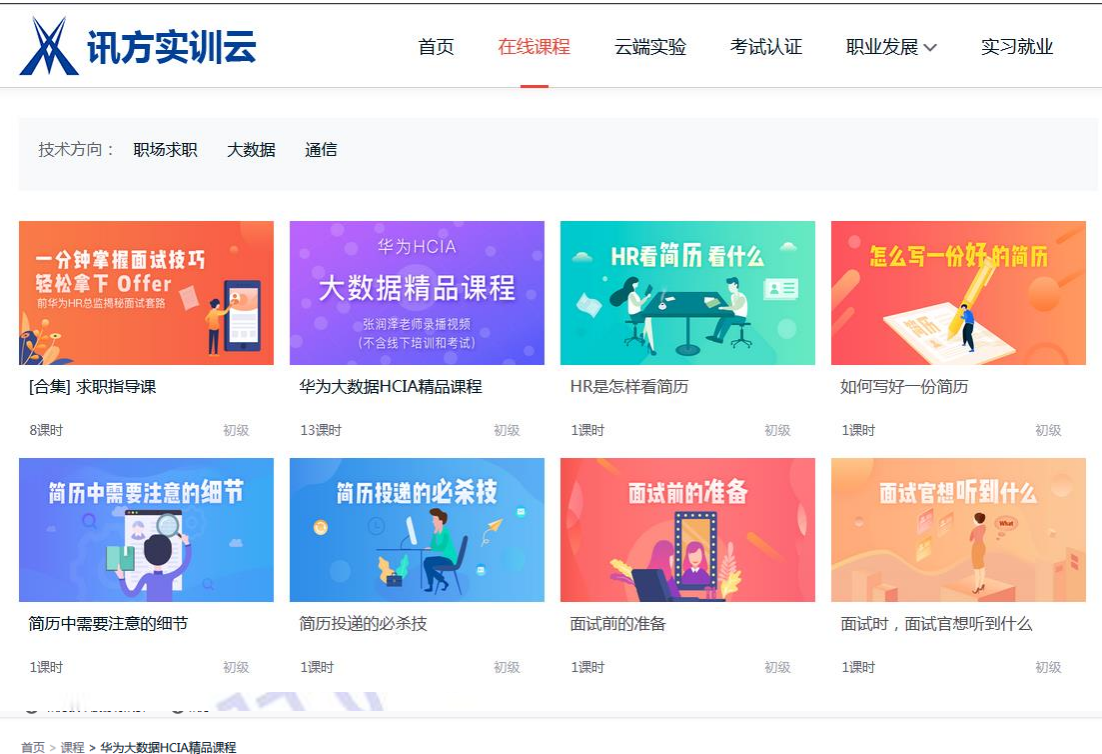

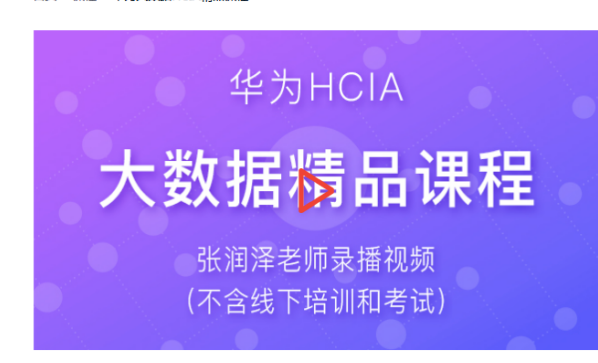

华为大数据HCIA精品课程

5569 人已学 | 13节课 | く分享 | ♡ 收藏

(不含考试及线下辅导) HCIA-Big Data认证定位于大数据 技术的普及, 华为FusionInsight HD 解决方案的功能特性、 常见且重要大数据组件基础技术原理及操作演练的考核和认 证。

立即观看

课程介绍 课程目录 课程评价

**MF ANG** 

#### 课程简介 图 课程介绍

 $\overline{\phantom{a}}$ 

HCIA-Big Data认证定位于大数据技术的普及,华为FusionInsight HD 解决方案的功能特性、常见且重要大数据组件基础技术原理及操作演练的考核和认证。HCIA-Big Data 认证包括但不限于:大数据行业与技术趋势介绍;HDFS分布式文件系统、MapReduce分布式离线批处理计算引擎和Yarn资源协调、Spark2x基于内存的分布式计算引擎、HB ase分布式NoSQL数据库、Hive分布式数据仓库、Streaming分布式流计算引擎、Loader数据转换、Flume海量日志聚合、Kafka分布式消息订阅系统、ZooKeeper集群分布式 协调服务等11个常用且重要的大数据组件技术原理与架构,华为大数据解决方案产品FusionInsight HD及成功案例介绍;基于独立大数据组件的实战演练以及大数据综合应用 实战。

通过HCIA-Big Data认证,将证明您已经系统掌握常用且重要的大数据组件技术原理与架构,能够运用华为大数据解决方案FusionInsight HD进行海量数据的导入和导出、分 布式文件系统HDFS的基础操作、分布式数据库HBase客户端及表操作、分布式数据仓库Hive的常用HQL语句查询,以及了解典型场景的综合应用等。使您具备大数据售前、大

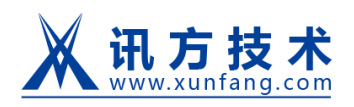

讯方实训云平台-教师手册

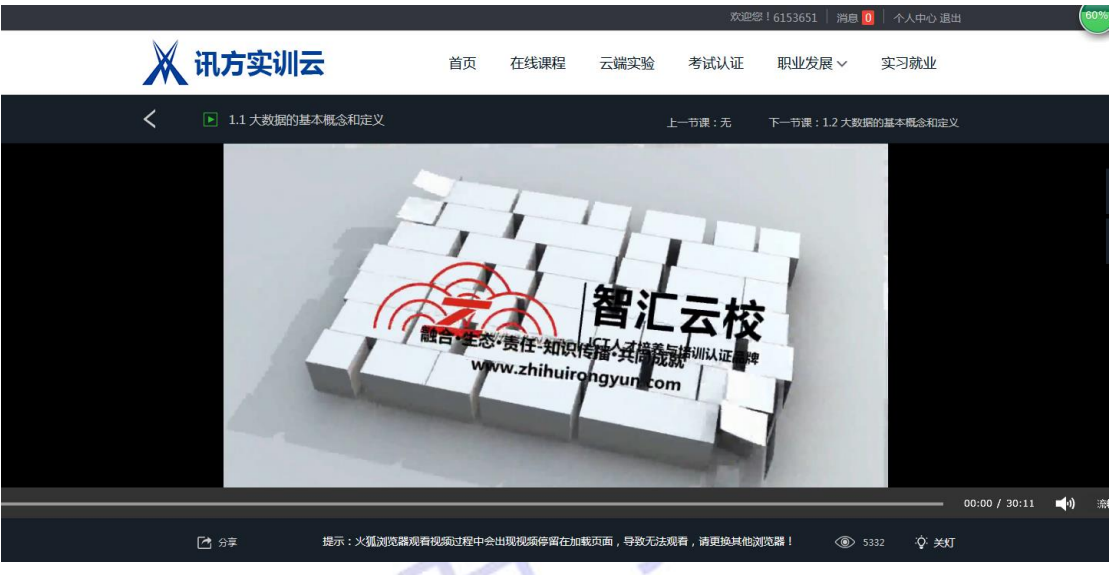

## <span id="page-5-0"></span>**3.3**、云端实验

学员登录系统后,点击"云端实验",进入显示可进行的实验列表,即可进行"大数据" 和"4G 通讯"类型的云端实验。

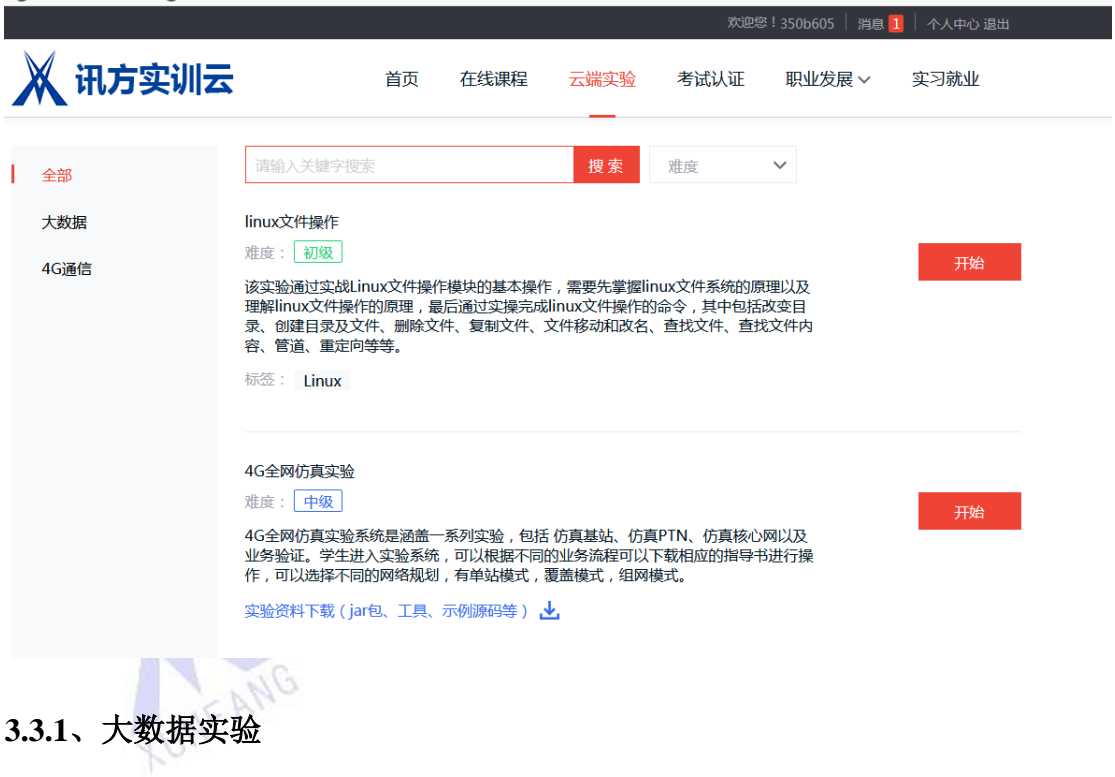

大数据实验:点击大数据实验列表里的"开始",稍微等待一下服务端创建模拟实验环 境,随后进入实验,左侧是实验手册,右侧是模拟服务器(默认密码是 123456),参照实验 手册进行实验(也可用 ssh 工具连接服务器进行实验)。若本次实验未进行完成,点击退出

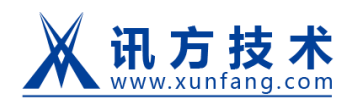

## 时选择保存实验,下次可从用户"个人中心一》我的实验"选择"继续实验"。

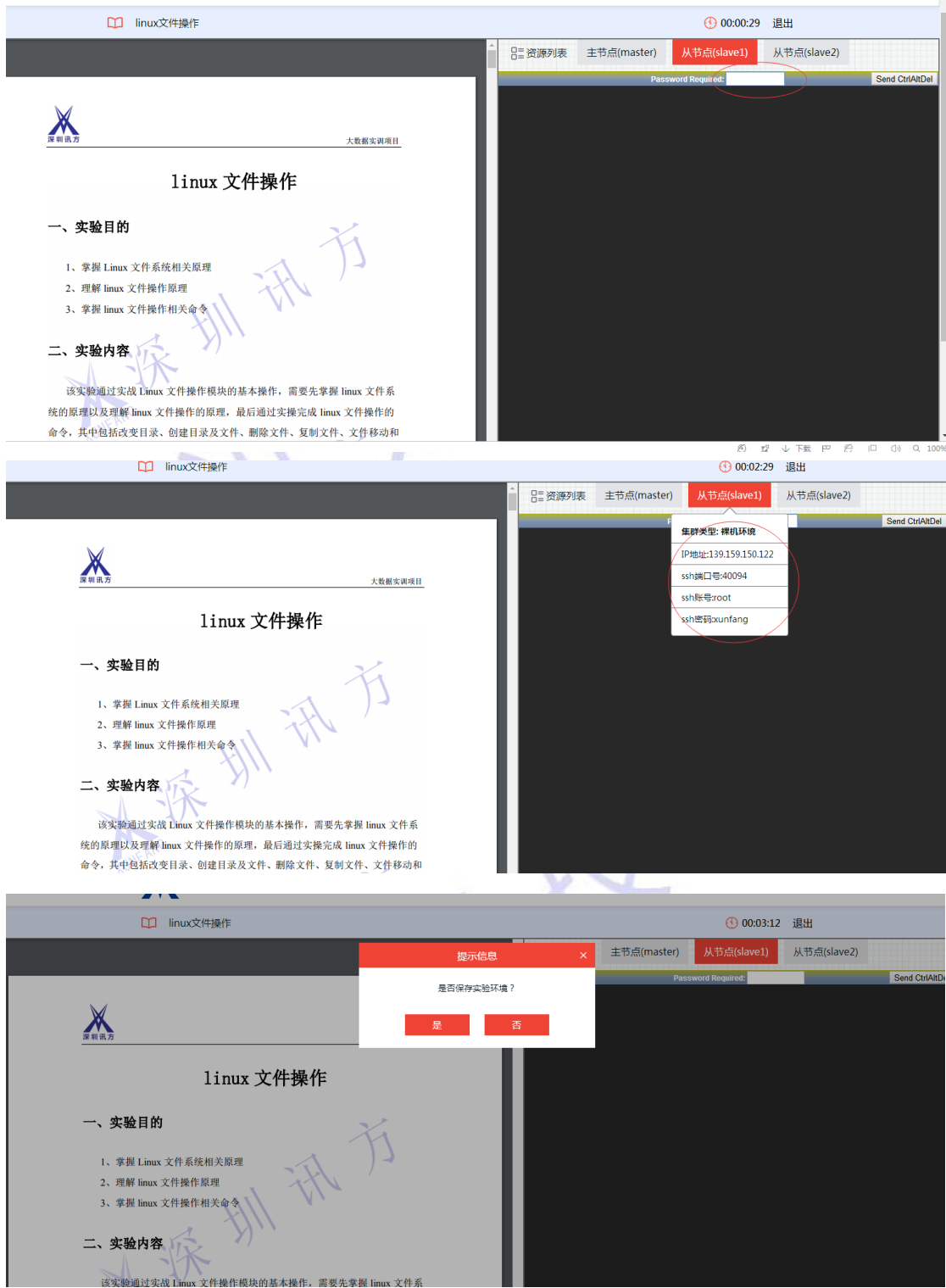

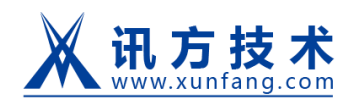

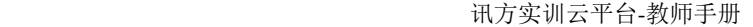

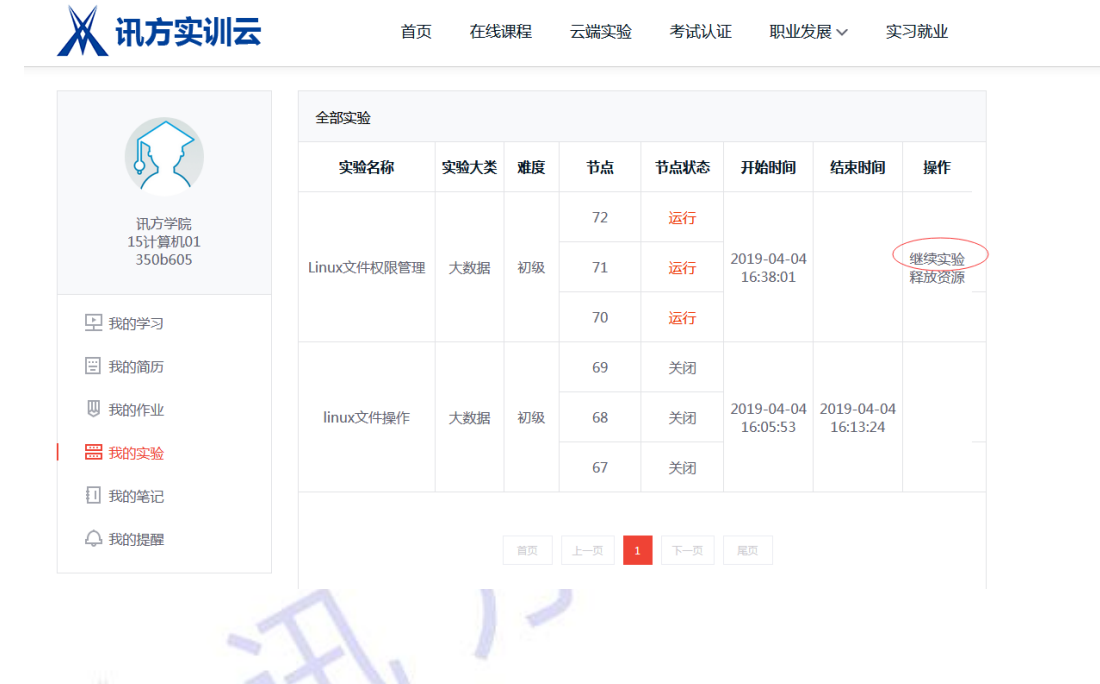

**3.3.2**、**4G** 通讯实验

从 4G 通讯点击"开始"即可进入实验平台,然后根据下载的实验资料进行实验。

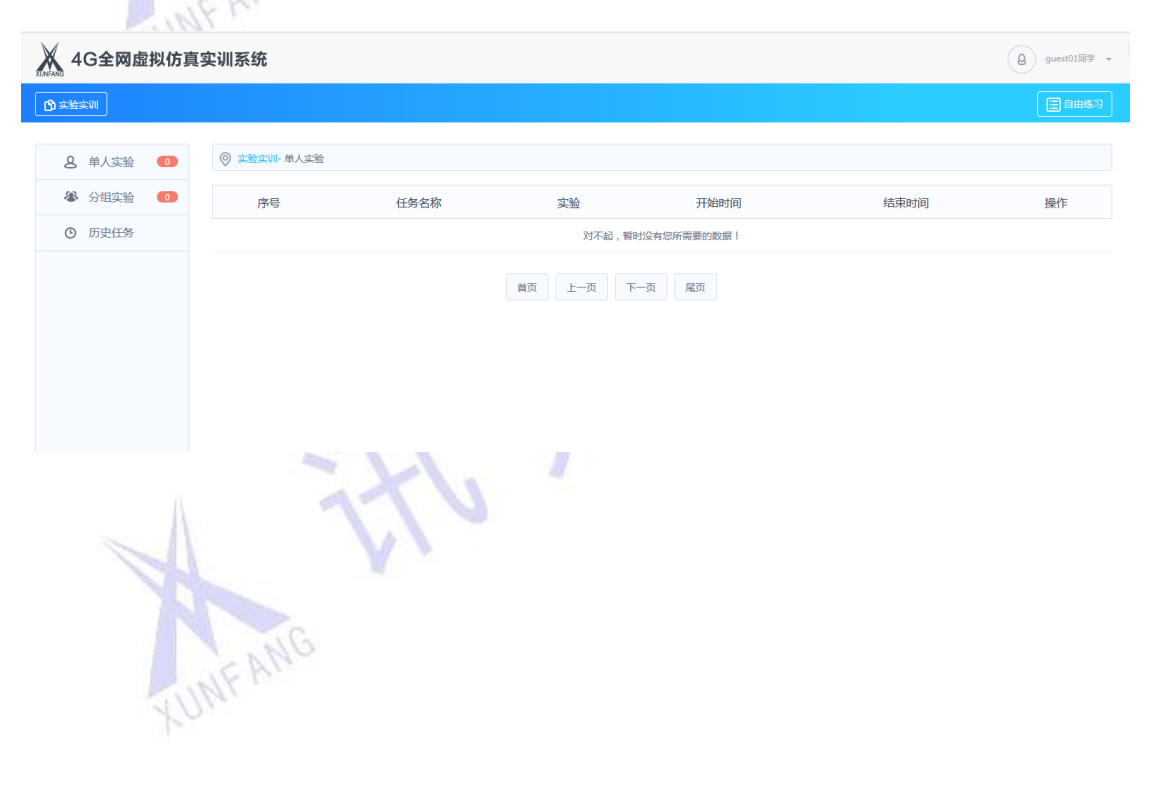

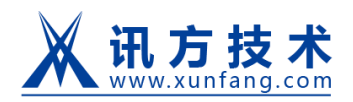

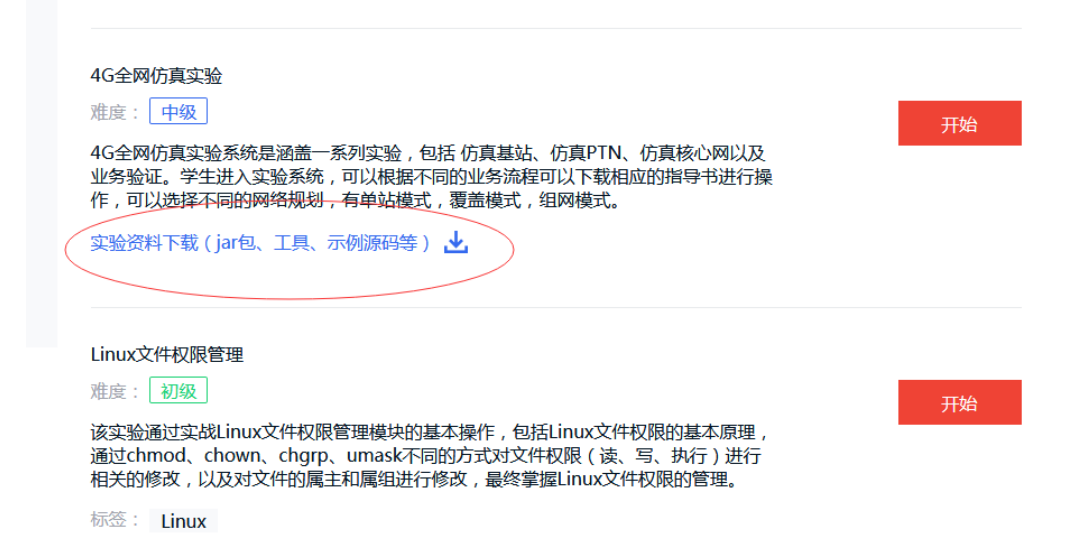

## <span id="page-8-0"></span>**3.4**、考试认证

学员登录系统后,点击"考试认证"菜单,根据需要选择"专项智能学习""错题智能 练习""单元测试""模拟考试""我的题库"进行试卷作答练习。例:选择"专项智能学习", 根据需要学习的科目和知识点,点击"开始练习",进入试卷作答页面,根据题目内容开始 答题,点击"我要交卷"可以结束考试。也可选择"下次再做",下次从"我的题库"选择 这次练习重新开始答题。

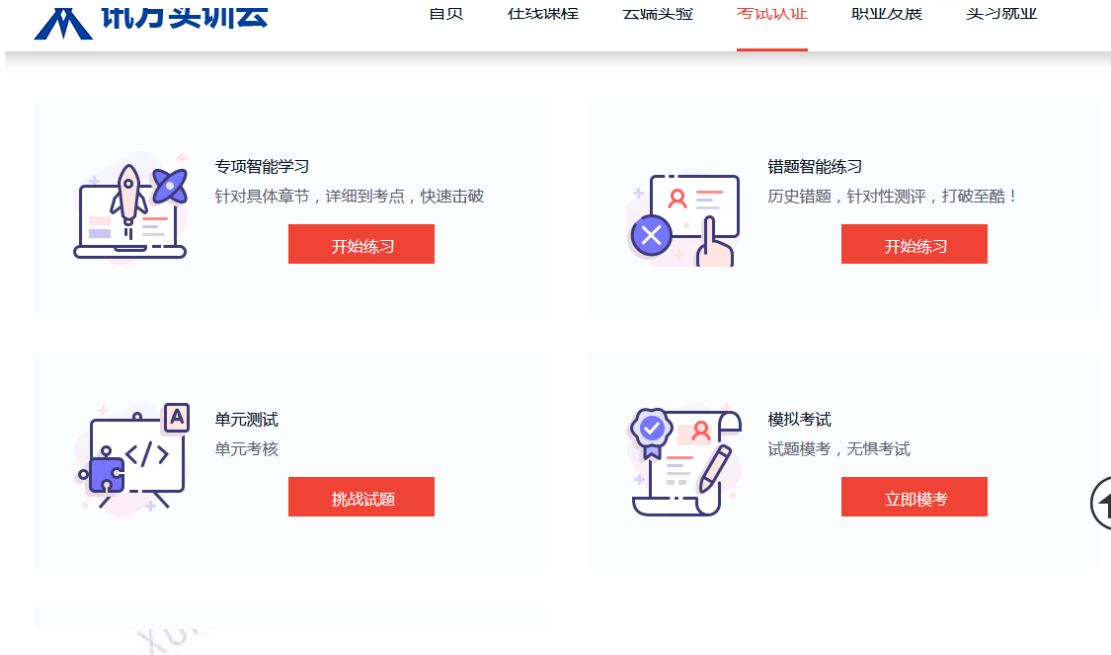

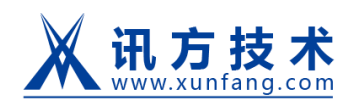

讯方实训云平台-教师手册

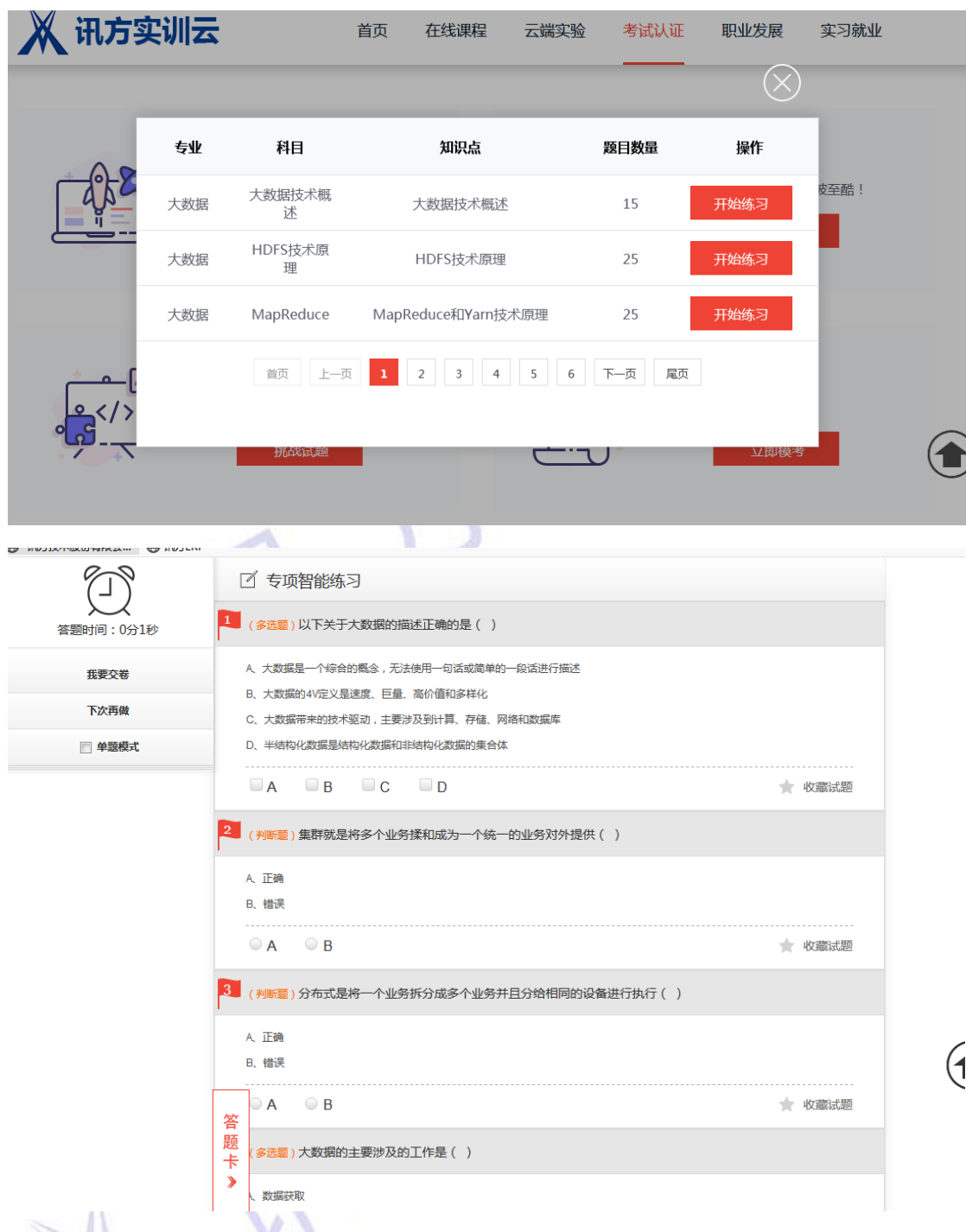

交卷后,可以查看答题报告和试卷题目解析,在查看题目解析时,可以填写做题笔记,

记录问题或者知识点。(答题报告和做题笔记可在"我的题库"进行查看)

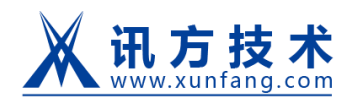

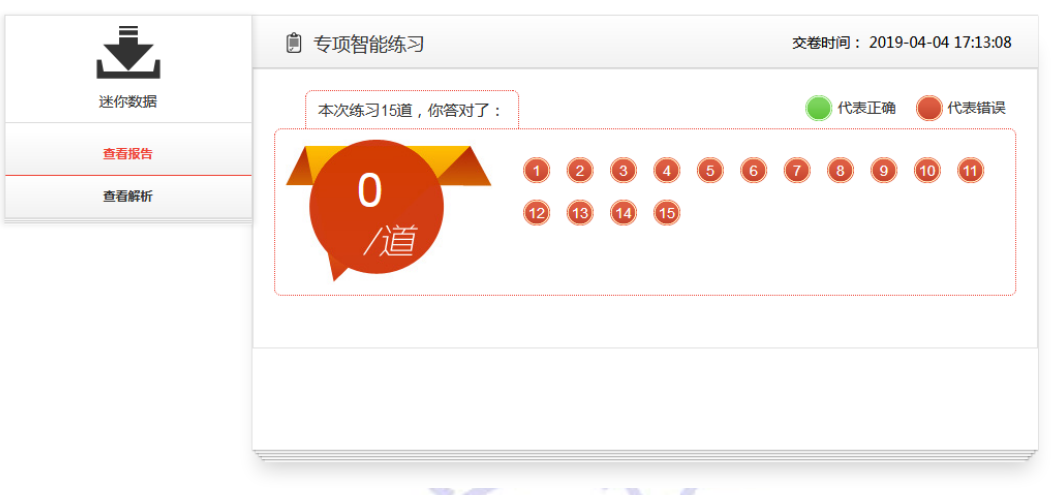

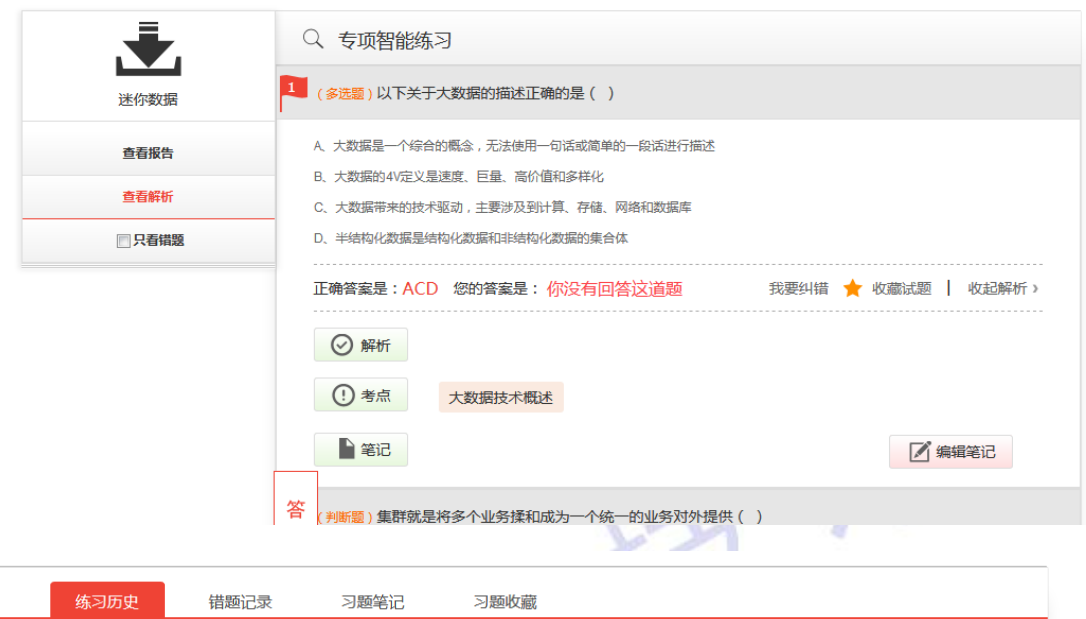

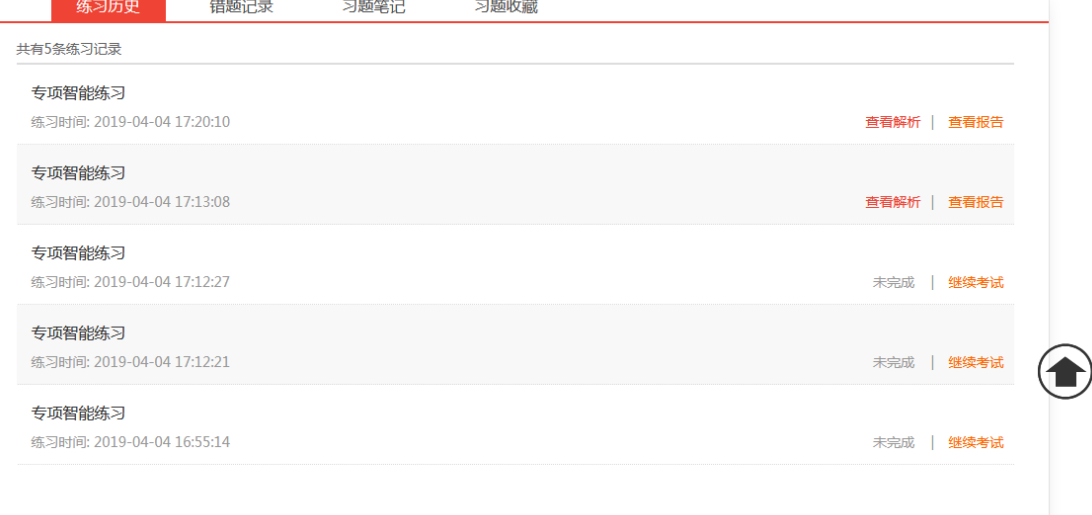

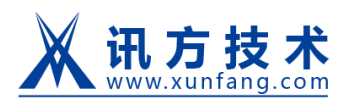

## <span id="page-11-0"></span>**3.5**、职业发展

学员登录系统后,点击"职业发展"菜单,进行课程学习和职位投递,可以根据系统提 供的学习路线,选择学习对应的职位课程,进行相关方向就业。

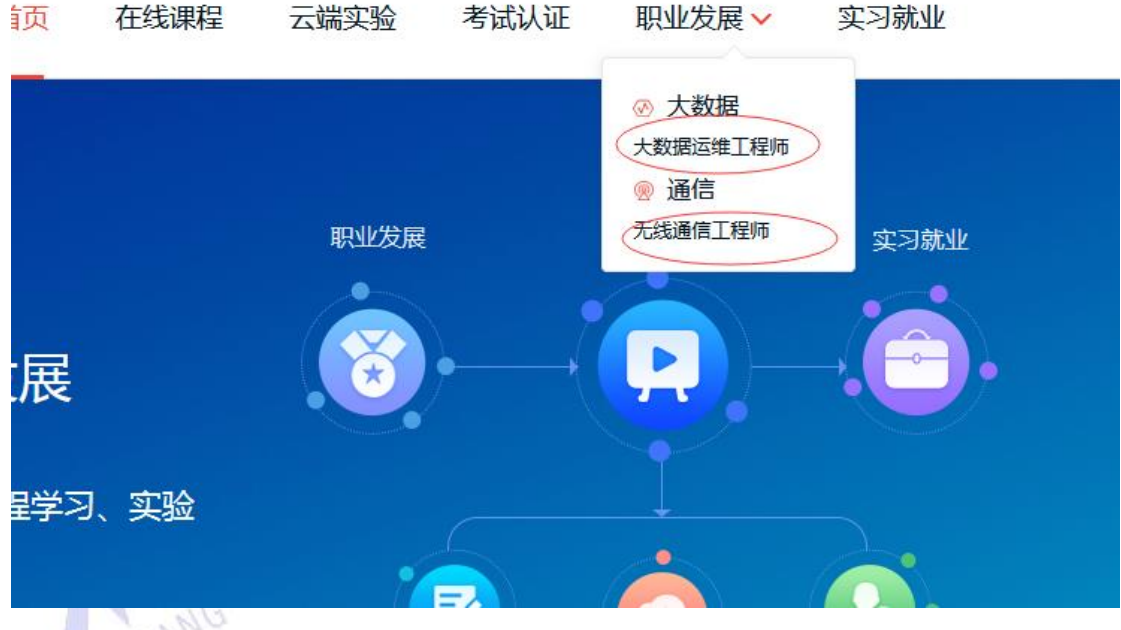

课程包含视频和相关题目练习

<br>首页 > 职业发展 > 大数据 > 大<mark>数据运维工程师</mark>

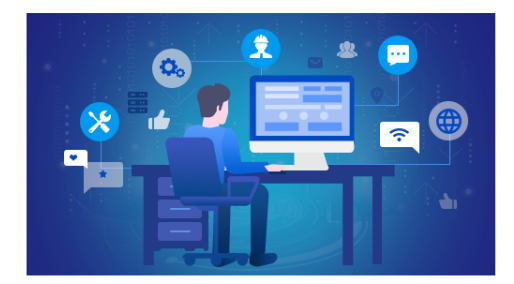

#### 大数据运维工程师

大数据运维工程师定位于对大数据的基础平台进行硬件和软件维护。其中硬 件维护主要涉及的是针对服务器和网络设备的维护。而软件维护主要涉及操 作系统维护与调优、大数据平台软件维护、大数据服务维护等相关操作。成 为大数据运维工程师需要掌握多种技术知识基础,包括但不仅限于:大数据 解决方案架构、设计、部署、维护,大数据常用组件技术原理、设计、部署 、管理与维护 (包括HBase, Hive, Loader, MR, YARN, HDFS, Spark,Flink 、 Flume、Kafka,Kerberos、Zookeeper, Streaming)。以及对于Linux 系统的安装、调试和维护;数据库的相关数据维护。

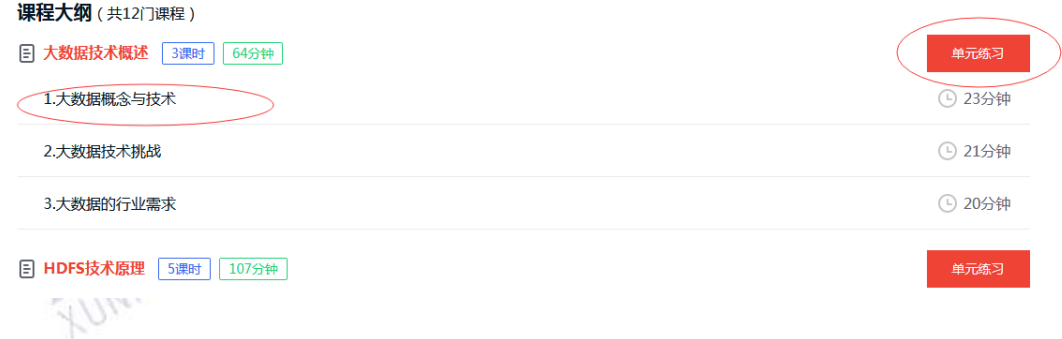

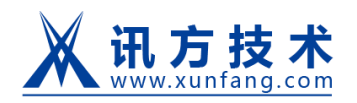

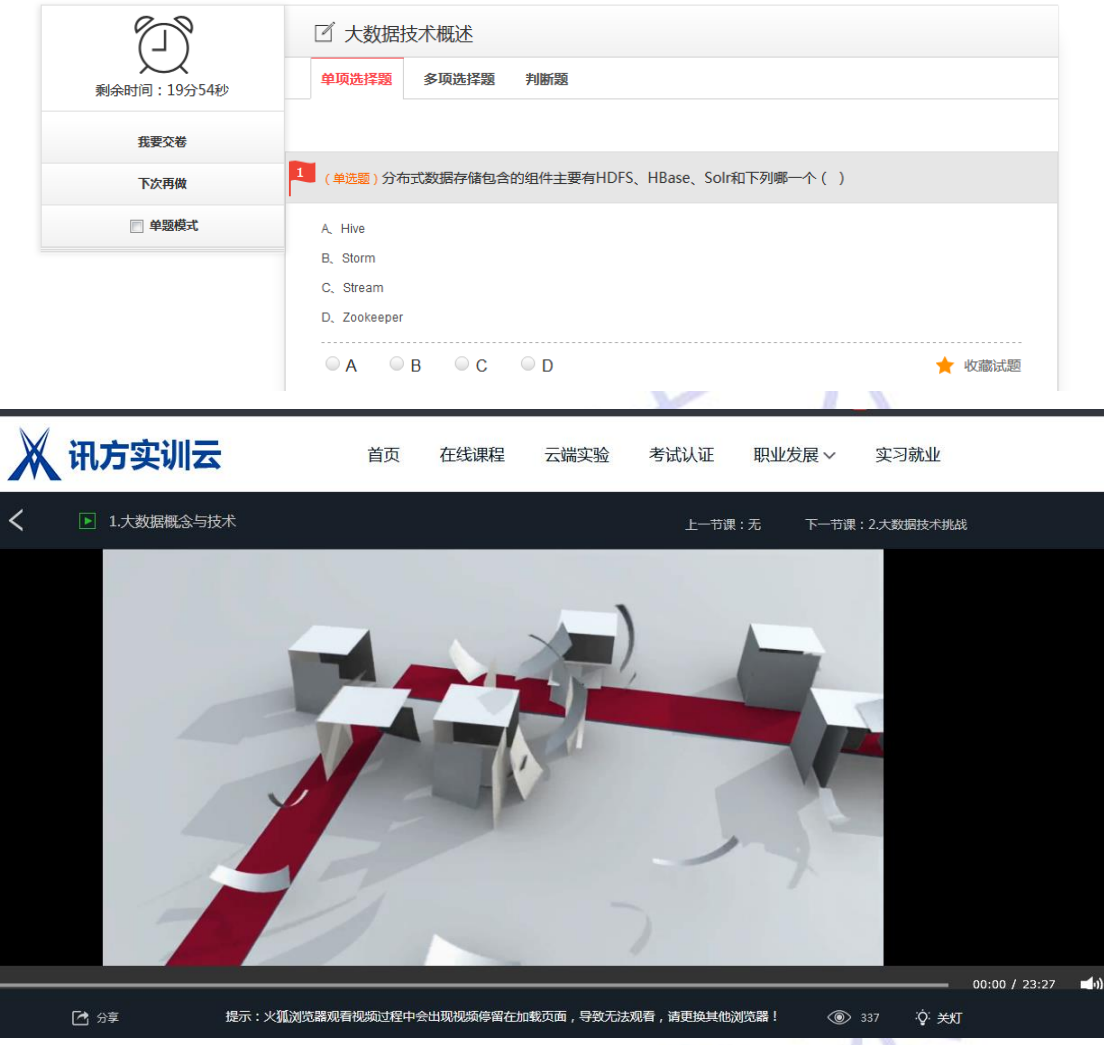

## <span id="page-12-0"></span>**3.6**、实习就业

**NF ANG** 

学员登录系统后,点击"实习就业"菜单,进入职位筛选列表页面,选择"实习"或者"全 职"工作"申请职位"。

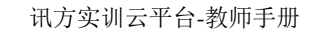

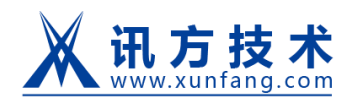

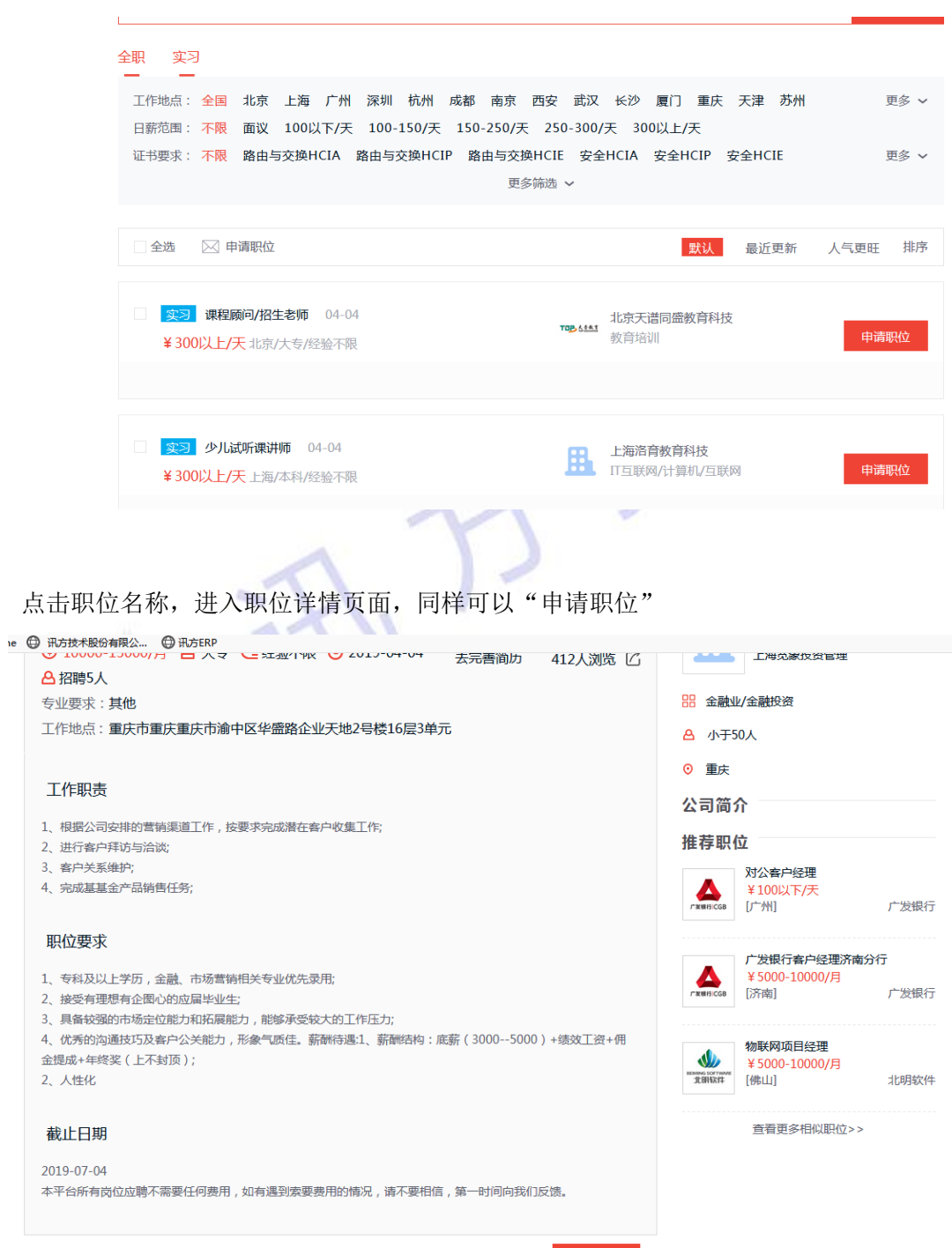

可以"申请职位"的前提是必须得完善简历

申请职位

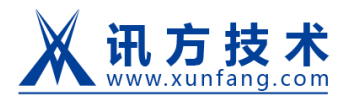

讯方实训云平台-教师手册

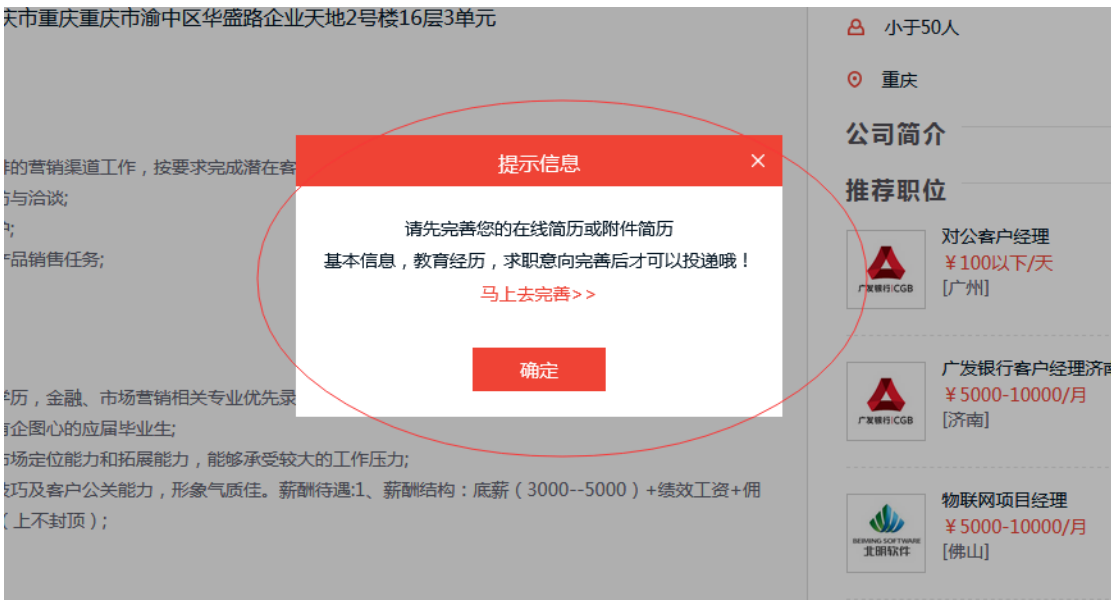

完善简历在"个人中心--》我的简历",根据网站要求进行简历编写。

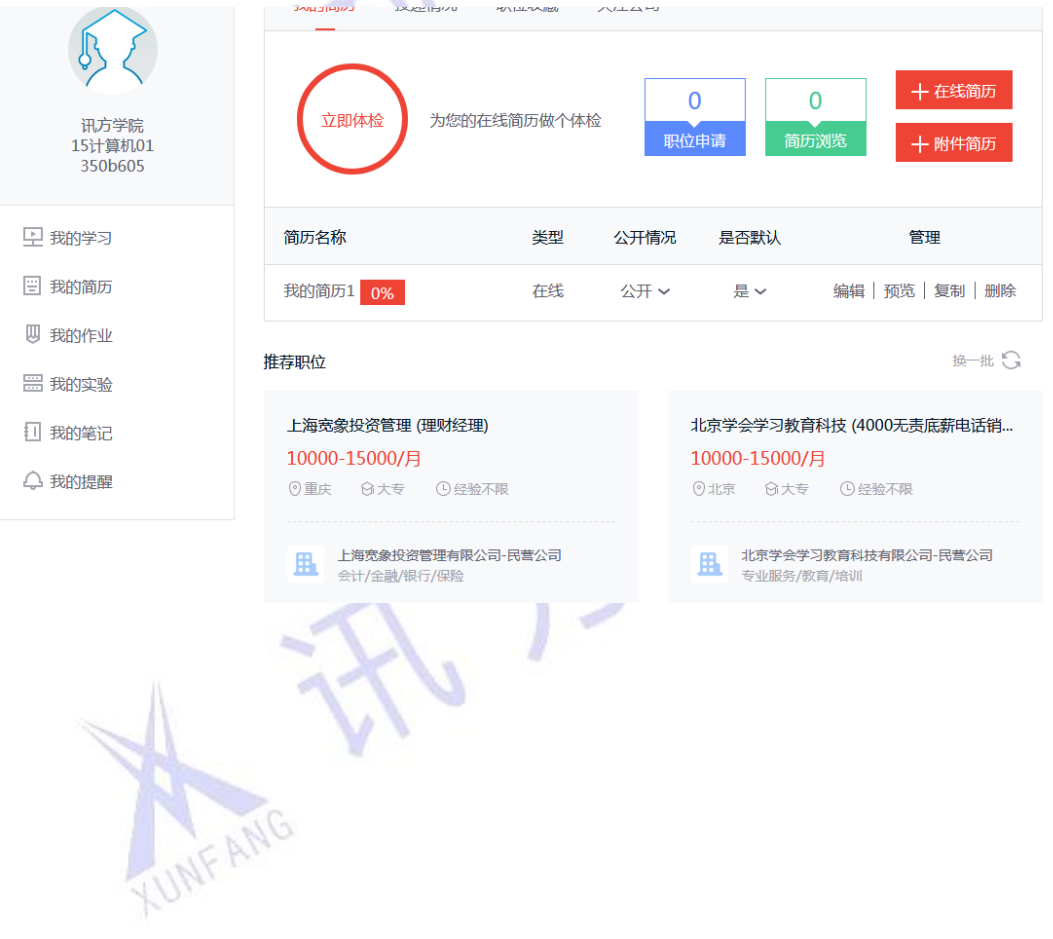

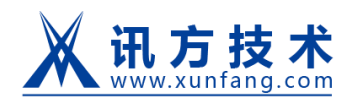

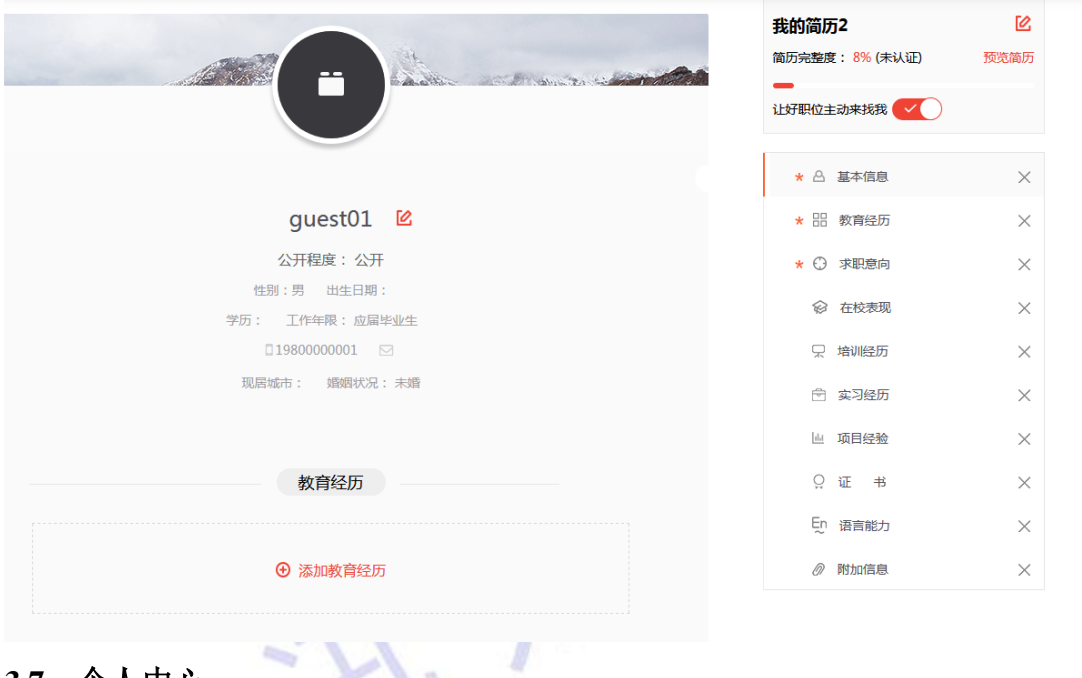

## <span id="page-15-0"></span>**3.7**、个人中心

学员登录系统后,点击右上角的"个人中心",进入学员个人中心页面,可以进行个人 资料和头像修改。可以查看"我的学习""我的简历""我的作业""我的实验""我的笔记" "我的提醒"等内容。

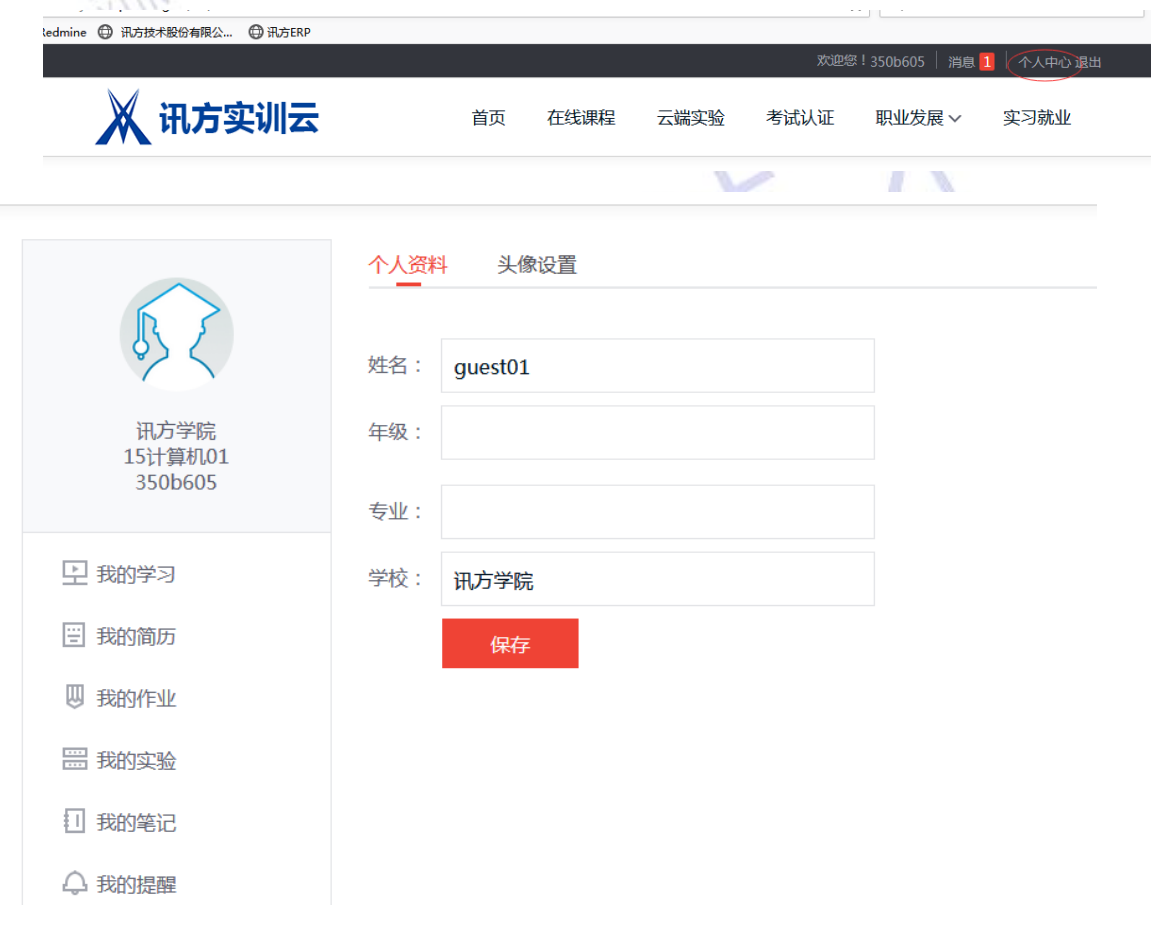

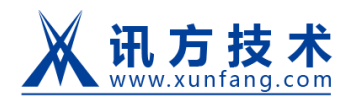

 $\sim$ 

## 我的学习:学员的课程学习记录

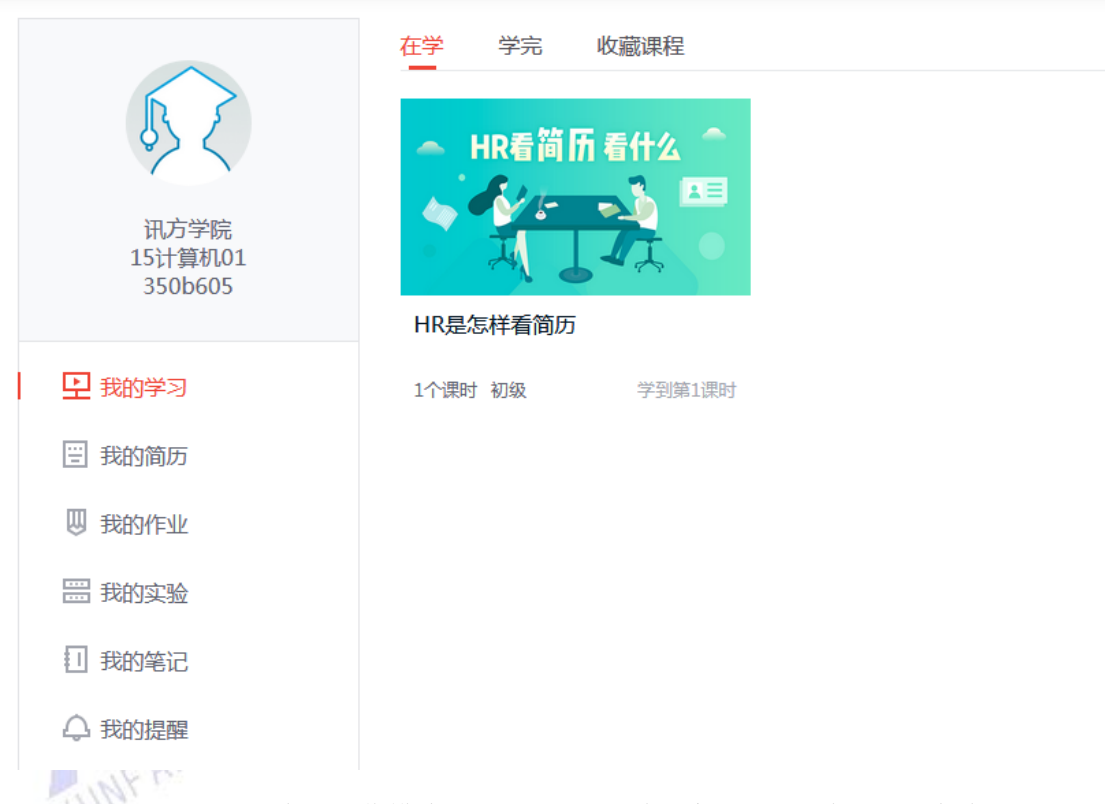

我的简历:学员简历信息和操作模块,完成简历可以在"实习就业"中进行"申请职位"

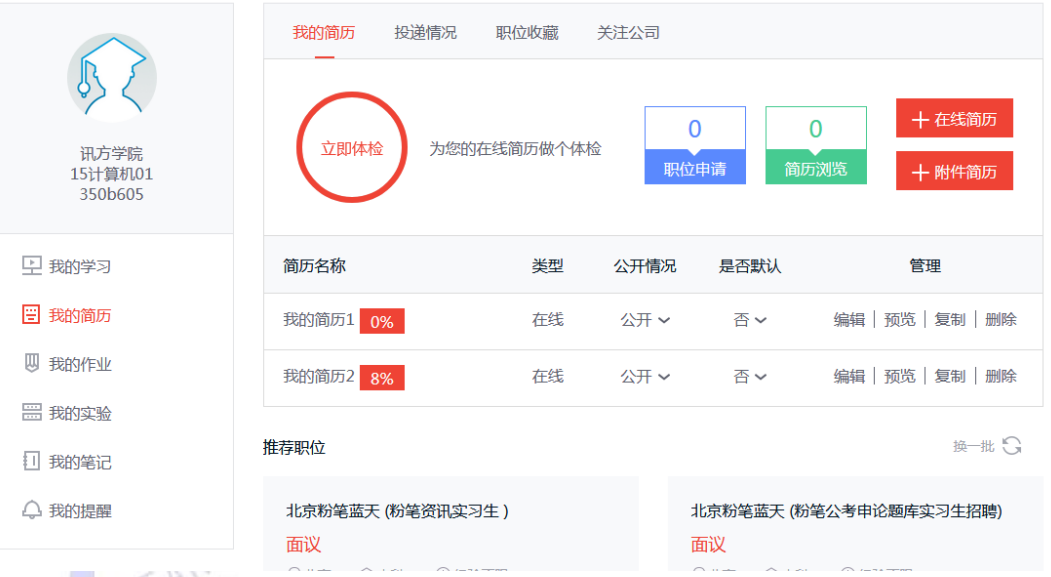

我的作业:老师通过后台布置作业,学员在此进行作业作答

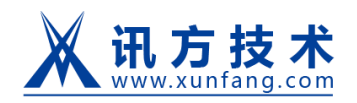

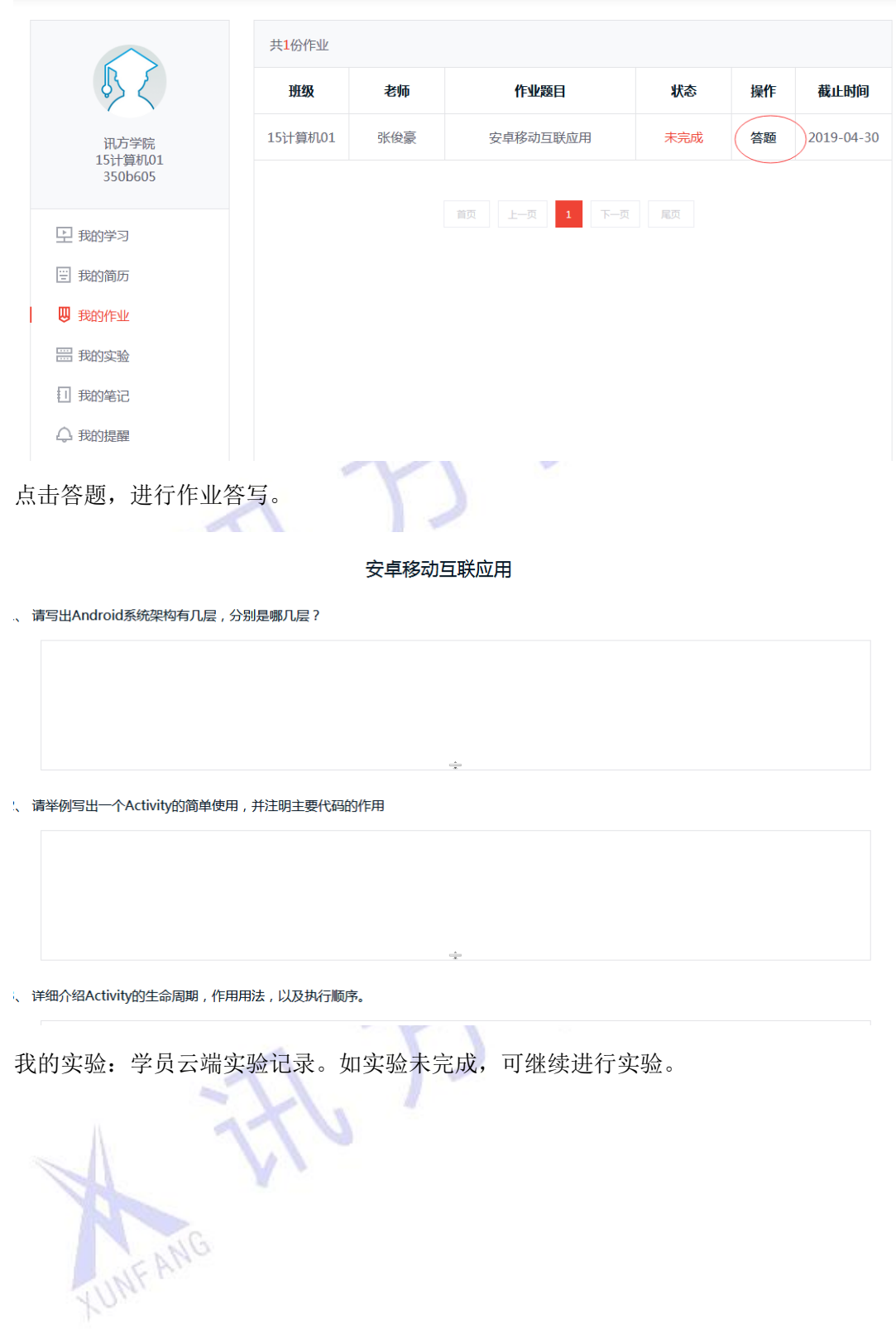

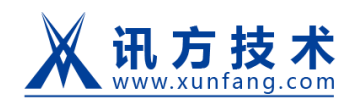

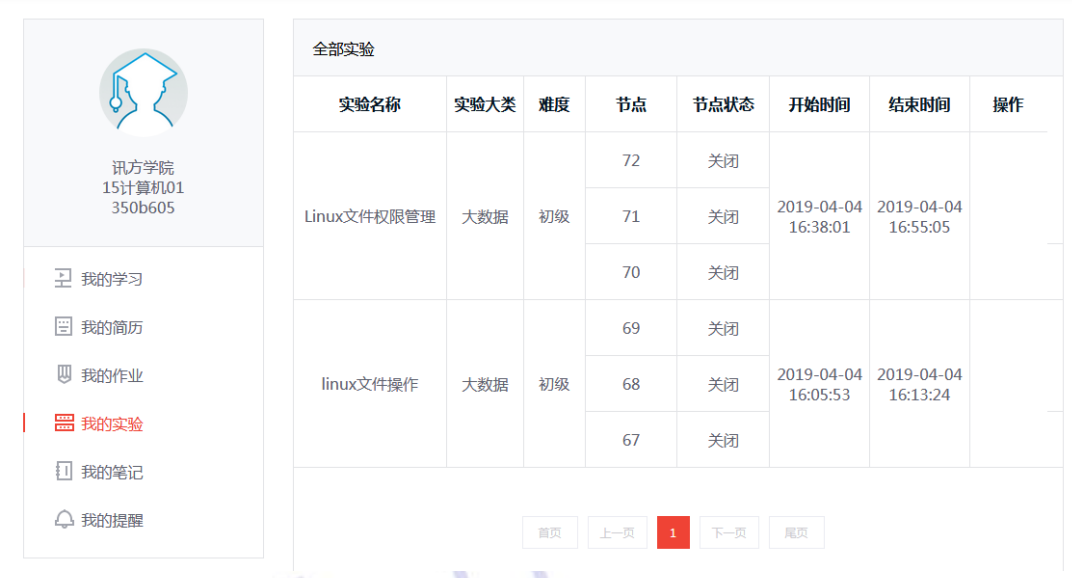

# 我的笔记:学员观看课程时记录的课堂笔记,可进行笔记导出

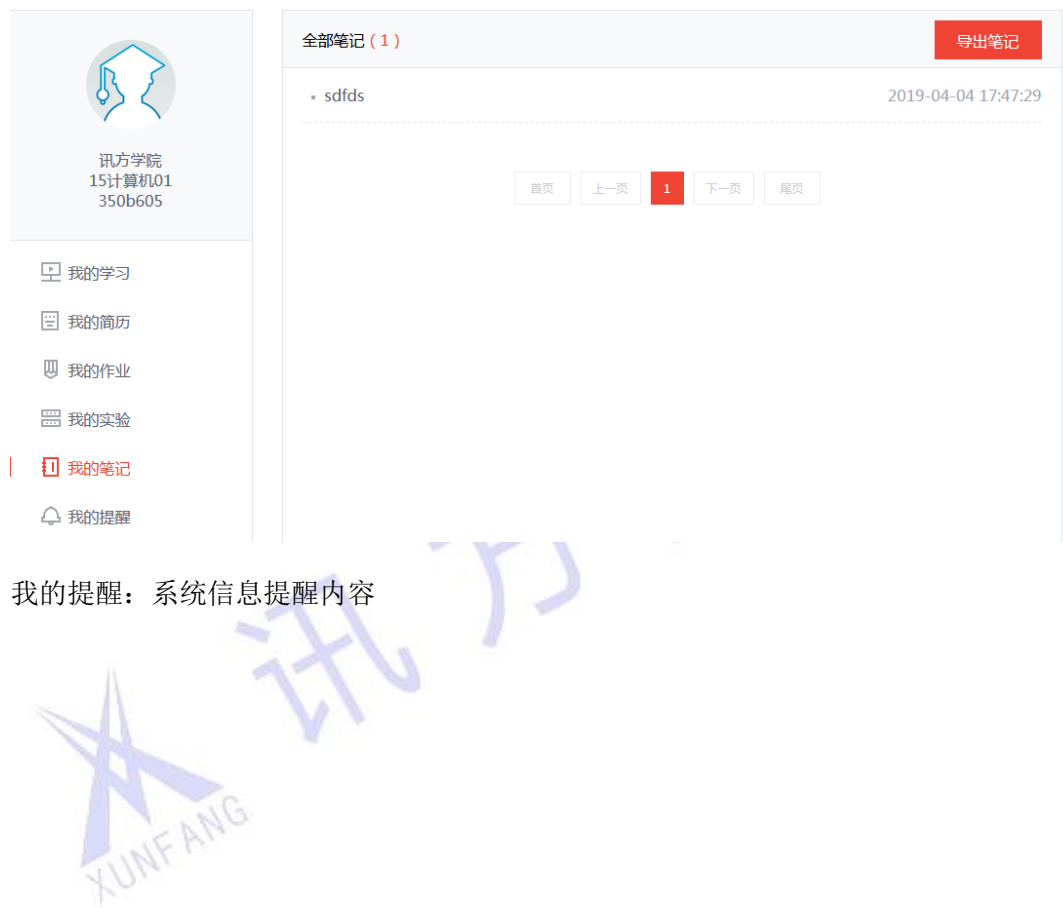

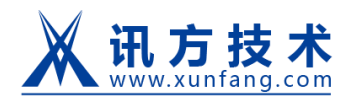

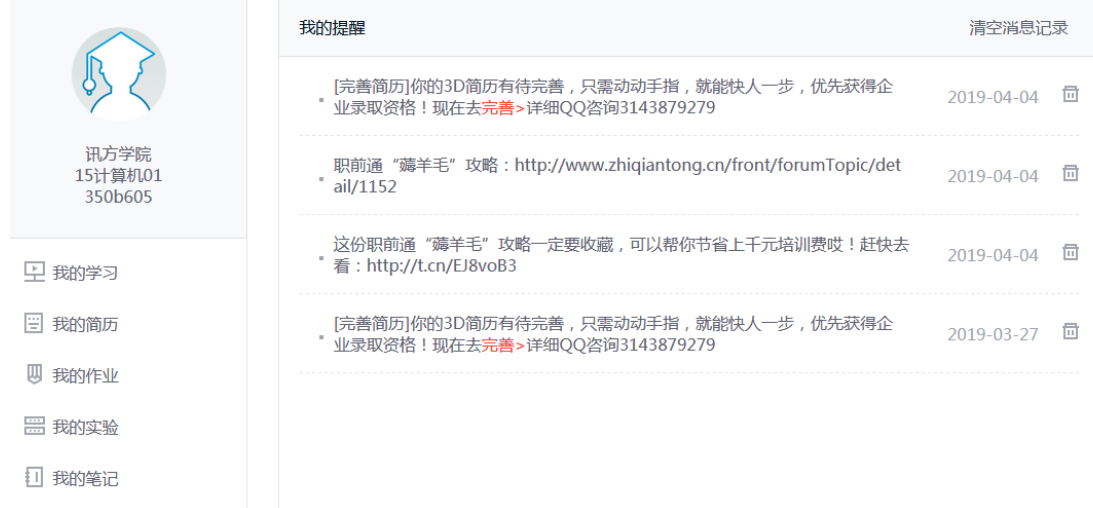

△ 我的提醒

老师角色登录前台显示课程相关权限问题

大数据实验详情页面不兼容问题

登录页面图片修改**LUNFANG**